## **Ejercicio 9. Planificar una videconferencia con Meet (y algunos trucos para ahorrar tiempo)**

En el canal "Herramientas Tic Unizar" hay un vídeo tutorial sobre cómo utilizar la salas de reunión y aulas virtuales con Google Meet

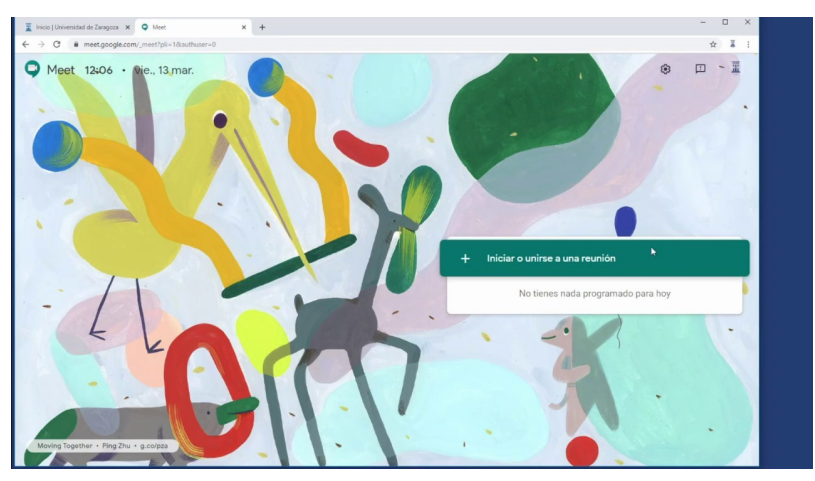

Vídeo externo al curso. Herramientas TIC Unizar (2020, marzo 13), "Salas de reunión y aulas virtuales con Google Meet". Youtube. https://youtu.be/U0jyYNBLJ1A

Si no se tiene experiencia con Meet, se recomienda revisar el excelente **manual de la herramienta de la Universidad de**

**Zaragoza**  $\mathcal{R}$  [https://add.unizar.es/add/campusvirtual/sites/default/files/hangouts\\_meet\\_unizar.pdf](https://add.unizar.es/add/campusvirtual/sites/default/files/hangouts_meet_unizar.pdf)  $\mathcal{Q}$ 

Ayuda oficial sobre Meet

## **VIDEO TUTORIALES PARA UTILIZACIÓN DE GOOGLE MEET:**

- Tutorial paso a paso para hacer una videoconferencia con Google Meet

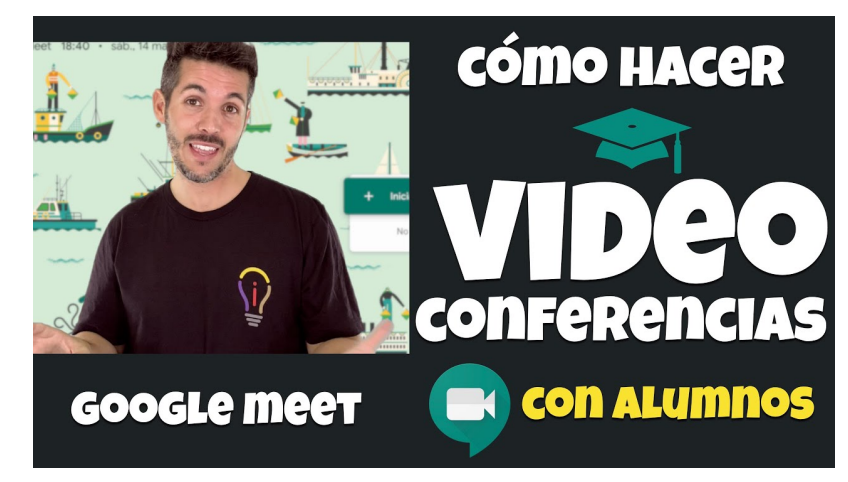

Vídeo externo al curso. José David - Innovación Educativa (2020, marzo 15), « Cómo Hacer Videoconferencia con Alumnos Paso a Paso(Google Meet Classroom)». Youtube. https://youtu.be/8-bz-FrC5YY

- Uso de la pizarra Jamboard de Google durante la videoconferencia (estas dos herramientas cada vez están más integradas):

 $\Diamond$ <https://add.unizar.es/add/campusvirtual/videoconferencia-con-pizarra> $\circledcirc$ 

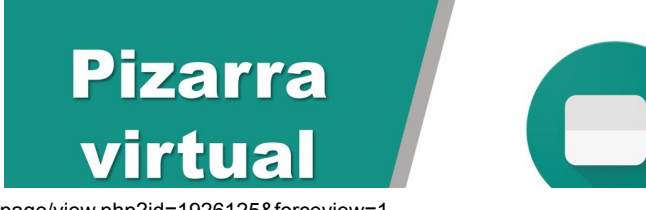

27/10/2020 CUD-Eval20: Ejercicio 9. Planificar una videconferencia con Meet (y algunos trucos para ahorrar tiempo)

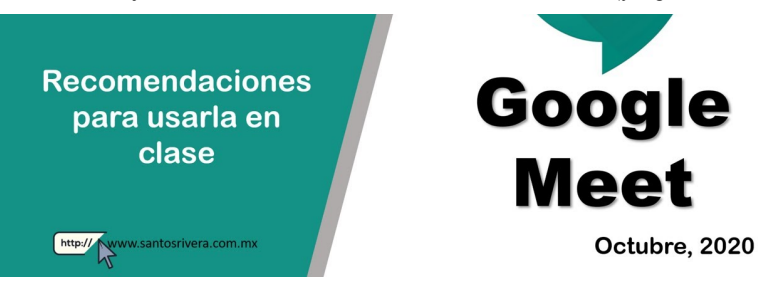

Vídeo externo al curso. Santos Rivera (2020, octubre 02), «Cómo usar la pizarra virtual de Google Meet». Video Youtube. https://youtu.be/IUTNk6vjaq8

- Herramientas Google (Drive, Youtube, Calendar):

https://add.unizar.es/add/campusvirtual/herramientas-google-drive-youtube-calendar

- Con webcam, para retransmisiones en directo con YouTube:

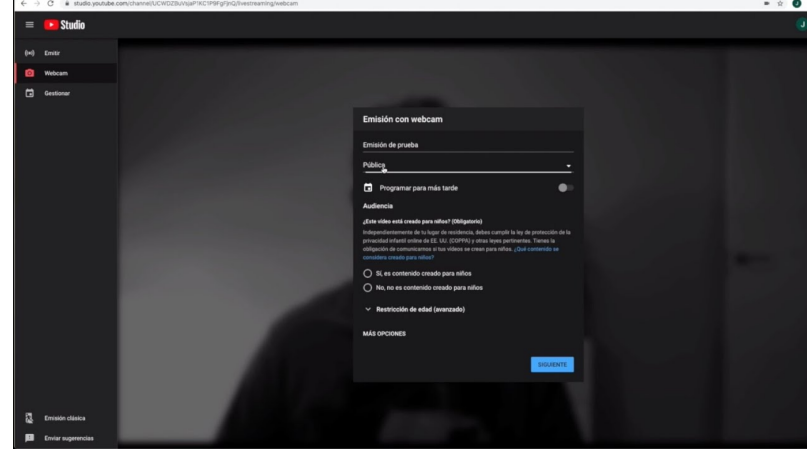

Vídeo externo al curso. Herramientas TIC Unizar (2020, agosto 20), "*Emisión en directo en YouTube*". Youtube. https://youtu.be/57pK8AAqfh4

- Si, además, necesitamos compartir pantalla o nuestra webcam:

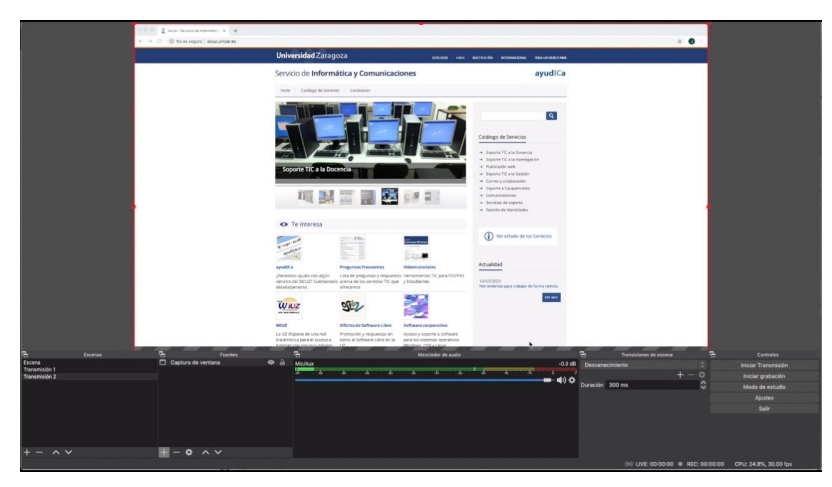

Vídeo externo al curso. Herramientas TIC Unizar (2020, agosto 21), "Emisión en directo con OBS en YouTube". Youtube. https://youtu.be/YccTcD8c\_m8

- Para **utilizar** siempre **el mismo enlace (URL) para videoconferencias Mee**t, lo más rápido es **duplicar la primera cita del calendario** y posteriormente cambiar la fecha. El enlace se mantiene al duplicar en enlace y no hay que comunicar a los alumnos un enlace distinto para cada videoconferencia. Es más, Meet permite utilizar la URL de una videconferencia aunque esté programada otro día (salvo que se programe desde el Classroom).

## **ALGUNAS NOVEDADES PARA LAS VIDEOCONFERENCIAS CON MEET:**

- Meet volverá la limitación de 100 asistentes por sesión, a partir del día 1 de octubre.
- Google ha anunciado mejoras como la figura del moderador y la mejora de la visualización de asistentes.
- Se facilita la utilización de la pizarra virtual Jamboard en Meet. Ver el vídeo a partir del *instante 2:14*.

Meet integra Jamboard

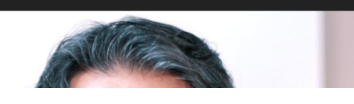

27/10/2020 CUD-Eval20: Ejercicio 9. Planificar una videconferencia con Meet (y algunos trucos para ahorrar tiempo)

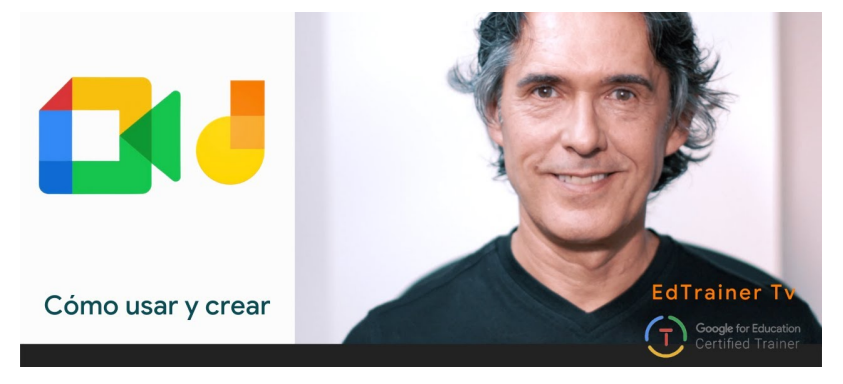

Vídeo externo al curso. EdTrainer Tv (2020, octubre 12), "Cómo usar Google Meet & Jamboard en una videoconferencia. Otros usos en casa. Google Workspace.". Youtube. https://youtu.be/fEHfDMRftts

- Las videoconferencias se pueden programar e integrar desde Gmail y desde GoogleClass, además del método clásico (añadir a una cita del calendario de Google, una videoconferencia meet).

## **Guión del ejercicio**

**9.1. Revisar el manual de la**

**herramienta: [https://add.unizar.es/add/campusvirtual/sites/default/files/hangouts\\_meet\\_unizar.pdf](https://add.unizar.es/add/campusvirtual/sites/default/files/hangouts_meet_unizar.pdf)**

- **9.2. Planificación desde el calendario**
- **9.3. Planificación desde el correo (en el punto 8 se hará desde Google Classroom)**
- **9.4. Reutilización del código de una videoconferencia (duplicación evento, repetición…)**
- **9.5. Comprobación del funcionamiento de la cámara y del micrófono.**

[Por ejemplo, se puede bajar la aplicación desde https://www.microsoft.com/es-es/p/camara-de](https://www.microsoft.com/es-es/p/camara-de-windows/9wzdncrfjbbg)windows/9wzdncrfjbbg

**9.6. Cuestión de imagen: iluminación, fondo, resolución**

**9.7. "Video" conferencia sin video (o de baja resolución) para aquellos alumnos con mala conectividad.** 

<https://support.google.com/meet/answer/9302964>

- **9.8. Utilización de la cámara y micrófono del móvil**
- **9.9. Presentación del enunciado durante los exámenes**
- **9.10. Integración de la pizarra digital Jamboard en Meet**

Volver a la página principal del curso «CUD - Evaluación On-Line 2019/20»

Última modificación: Tuesday, 27 de October de 2020, 12:34